## $\mathbf{d}$   $\mathbf{d}$ **CISCO**

#### **INICI RÀPID PER A CAPS**

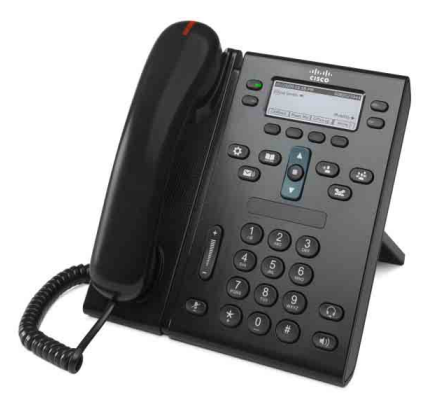

### **Per al telèfon IP de Cisco Unified 6941 i 6945**

- **1** [Marcar](#page-0-0)
- **2** [Contestar](#page-0-1)
- **3** [Silenci](#page-0-2)
- **4** [Bústia de veu](#page-0-3)
- **5** [Desviar](#page-0-8)
- **6** [Desviar-ho tot](#page-0-4)
- **7** [Espera](#page-0-5)
- **8** [Conferència](#page-0-6)
- **9** [Transferència](#page-0-7)
- **10** [Registre trucades](#page-1-0)
- **11** [Directoris](#page-1-1)
- **12** [Línies compartides](#page-1-2)
- **13** [Configuració](#page-1-3)
- **14** [Navegació](#page-1-4)
- **15** [Consells](#page-1-5)

### $\mathscr{D}$

**Nota Per obtenir resultats òptims, imprimiu en paper legal de mida 216 x 356 mm (8,5 x 14 polzades).**

# <span id="page-0-0"></span>**1 Marcar**

Per fer una trucada, agafeu l'auricular i introduïu un número. O proveu una de les alternatives següents.

### **Tornar a marcar l'últim número**

Premeu la tecla programada **Retruc**. Per tornar a marcar a la línia secundària, premeu primer el botó de línia.

#### **Marcar amb el telèfon penjat**

**1.** Introduïu un número mentre el telèfon està inactiu.

**2.** Agafeu l'auricular o premeu un dels botons següents: un botó de línia, la tecla programada Trucada, el botó  $\Omega$  dels auriculars o el botó (b) de l'altaveu.

### **Marcatge ràpid**

Feu una de les opcions següents:

- **•** Introduïu un número de marcatge ràpid i premeu la tecla programada **Marcatge ràpid**.
- **•** Premeu la fletxa **avall** de la barra de navegació mentre el telèfon estigui inactiu i, a continuació, desplaceu-vos a un element de marcació ràpida i premeu el botó **Selecc**. de la barra de navegació.
- **•** Premeu un botó de marcatge ràpid (és possible que estigui assignat a un botó de línia disponible al costat de la pantalla).

## <span id="page-0-1"></span>**2 Contestar**

Indicadors de trucades noves:

- **•** Un indicador lluminós vermell que parpelleja a l'auricular.
- **•** Un botó de línia ambre que parpelleja.
- Un botó animat i la identificació de la persona que truca.

Per respondre la trucada, despengeu l'auricular o premeu el botó de línia ambre que parpelleja, la tecla programada **Contest**. o el botó apagat dels auriculars o de l'altaveu.

#### **Contestar amb més d'una línia**

Si rebeu una trucada mentre esteu parlant per telèfon, premeu el botó de línia ambre que parpelleja per contestar la segona trucada i posar la primera en espera automàticament.

El vostre telèfon admet tant una trucada per línia com diverses trucades per línia. Pregunteu a l'administrador quina opció és la correcta en el vostre cas.

# <span id="page-0-2"></span>**3 Silenci**

- **1.** Premeu el botó **Silenci** . El botó s'il·lumina per indicar que l'opció de Silenci està activada.
- **2.** Premeu **Silenci** un altre cop per tornar a activar el so.

# <span id="page-0-3"></span>**4 Bústia de veu**

Indicadors de missatge nou:

- **•** Un llum vermell fix a l'auricular.
- **•** Un to de trucada intermitent.
- La icona d'un missatge **de la partide de la línia** del telèfon.

### **Escoltar els missatges**

Premeu el botó Missatges (<sub>1999</sub>) i seguiu les indicacions de veu.

Per comprovar els missatges d'una línia específica, premeu el botó de línia abans de prémer el botó **Missatges**.

## <span id="page-0-8"></span>**5 Desviar**

Premeu la tecla programada **Desviar** quan la trucada soni, quan estigui activa o quan estigui en espera. L'opció desvia la trucada a la bústia de veu (o a un altre número definit per l'administrador del sistema). Si voleu desviar totes les trucades entrants a un altre número, utilitzeu ["Desviar-ho tot"](#page-0-4). Per desactivar el so del timbre, vegeu els ["Consells"](#page-1-5).

## <span id="page-0-4"></span>**6 Desviar-ho tot**

- **1.** Per desviar totes les trucades entrants a un altre número, premeu la tecla programada **Dsv Tot**.
- **2.** Introduïu un número de telèfon (introduïu-lo exactament igual que el marcaríeu), o premeu el botó Missatges **paradelle** per desviar totes les trucades a la bústia de veu.
- **3.** Espereu la confirmació a la pantalla del telèfon.
- **4.** Per cancel·lar el desviament de trucada, premeu **Dsv desactivat**.

Per definir que les trucades es desviïn remotament o a una línia secundària (si s'admet), accediu a les pàgines web d'Opcions d'usuari. Consulteu amb l'administrador del sistema per obtenir-ne detalls.

# <span id="page-0-5"></span>**7 Espera**

**1.** Premeu el botó **Espera** .

Apareix el botó d'espera  $\blacksquare$  i el botó de línia parpelleja en verd.

**2.** Per reprendre la trucada en espera, premeu el botó de línia verd que parpelleja o la tecla programada **Continu.**

## <span id="page-0-6"></span>**8 Conferència**

- **1.** Des d'una trucada connectada (no en espera), premeu el botó **Conferència** .
- **2.** Feu una trucada nova.
- **3.** Premeu el botó **Conferència** o la tecla programada **Conferència** (abans o després que el destinatari contesti).

S'inicia la conferència i es mostra "Conferència" al telèfon.

**4.** Repetiu aquests passos per afegir més participants.

La conferència finalitza un cop han penjat tots els participants.

#### **Conferència entre línies**

Podeu combinar dues trucades de dues línies en una conferència (només telèfons amb diverses línies).

- **1.** Des d'una trucada connectada (no en espera), premeu el botó **Conferència** .
- **2.** Premeu el botó de línia per l'altra trucada (en espera).

S'inicia la conferència i es mostra "Conferència" al telèfon.

#### **Veure i eliminar participants**

Durant una conferència, premeu la tecla programada **Detalls**. Per eliminar un participant de la conferència, desplaceu-vos fins al participant i premeu la tecla programada **Treure**.

## <span id="page-0-7"></span>**9 Transferència**

- **1.** Des d'una trucada connectada (no en espera), premeu el botó **Trnsf.** .
- **2.** Introduïu el número de telèfon del destinatari de la transferència (i entre línies).
- **3.** Premeu el botó **Trnsf.** o la tecla programada **Trnsf.** (abans o després que el destinatari contesti).

La transferència finalitza.

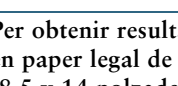

# <span id="page-1-0"></span>**10 Registre trucades**

#### **Veure el registre de trucades**

- **1.** Premeu el botó Aplicacions  $\overrightarrow{Q}$
- **2.** Seleccioneu **Registre trucades. (**Utilitzeu la barra de navegació i el botó **Selecc.** per desplaçar-vos i seleccionar.)
- **3.** Seleccioneu la línia que vulgueu veure. El telèfon mostra les últimes 150 trucades
- perdudes, realitzades i rebudes. **4.** Per veure els detalls d'una trucada, desplaceu-vos-hi i premeu la tecla programada **més** i, a continuació, **Detalls**.
- **5.** Per tornar al registre de trucades, premeu la **tecla programada Enrere** . Per sortir del menú Aplicacions, premeu el **botó Aplicacions** .

#### **Veure només les trucades perdudes**

- **1.** Vegeu el registre de trucades.
- **2.** Premeu la tecla programada **Perdudes**.

#### **Veure només les trucades realitzades**

Premeu la fletxa cap amunt a la barra de navegació quan el telèfon estigui inactiu, amb tots els menús tancats.

#### **Marcar des del registre de trucades**

- **1.** Vegeu el registre de trucades o aneu a les trucades perdudes o realitzades.
- **2.** Desplaceu-vos a un llistat i despengeu l'auricular, premeu el botó de línia, o la tecla programada **Marcar**, o el botó **Selecc**.

Per editar un número abans de marcar-lo, premeu les següents tecles programades: **més > EditNúm**.

## <span id="page-1-1"></span>**11 Directoris**

- **1.** Premeu el botó Contactes
- **2.** Seleccioneu un directori. (Utilitzeu la barra de navegació i el botó **Selecc**. per desplaçar-vos i seleccionar.)
- **3.** Utilitzeu el teclat per introduir els criteris de cerca.
- **4.** Premeu la tecla programada **Enviar**.
- **5.** Per marcar, desplaceu-vos al llistat i premeu la tecla programada **Marcar**.

# <span id="page-1-2"></span>**12 Línies compartides**

Si compartiu una línia amb un company, el botó de línia indica l'activitat de trucada a la línia compartida:

- **•** Ambre parpellejant: hi ha una trucada entrant a la línia compartida. Podeu contestar qualsevol dels dos.
- **•** Botó de línia vermell fix: el vostre company està parlant a la línia compartida.
- **•** Botó de línia vermell parpellejant: el vostre company ha posat una trucada en espera a la línia compartida. Podeu reprendre la trucada qualsevol dels dos.

# <span id="page-1-3"></span>**13 Configuració**

### **Volum**

- La barra de volum està situada a l'esquerra del teclat.
- **•** Per ajustar el volum de l'auricular, l'altaveu o els auriculars, premeu la barra **Volum** mentre utilitzeu el telèfon.
- **•** Per ajustar el volum del timbre, premeu la barra **Volum** cap amunt o cap avall.
- **•** Per desactivar el so del telèfon mentre està sonant, premeu la barra **Volum** cap avall una vegada (si la premeu més d'una vegada s'abaixa el volum del timbre).

### **Melodia**

- **1.** Premeu el botó **Aplicacions** .
- **2.** Seleccioneu **Preferències**. **(**Utilitzeu la barra de navegació i el botó **Selecc**. per desplaçar-vos i seleccionar.)
- **3.** Seleccioneu **Melodia**.
- **4.** Si és necessari, seleccioneu una línia.
- **5.** Desplaceu-vos per la llista de melodies i premeu **Reprod.** per escoltar-ne una mostra.
- **6.** Premeu **Conjunt** i **Aplicar** per desar la selecció.

#### **Contrast de pantalla**

- **1.** Premeu el botó **Aplicacions** .
- **2.** Seleccioneu **Preferències**. **(**Utilitzeu la barra de navegació i el botó **Selecc**. per desplaçar-vos i seleccionar.)
- **3.** Seleccioneu **Contrast**.
- **4.** Premeu la barra de navegació cap amunt o cap avall.
- **5.** Premeu la tecla programada **Guardar**.

# <span id="page-1-4"></span>**14 Navegació**

### **On són els botons de línia?**

Disposeu de quatre botons de línia: dos a la part esquerra de la pantalla i dos a la part dreta. Els botons de línia que no s'han assignat a línies de telèfon es poden utilitzar per al marcatge ràpid i altres funcions.

#### **On són les tecles programades?**

Hi ha quatre botons de tecles programades a la part inferior de la pantalla. Premeu la tecla programada **més** per veure les tecles addicionals.

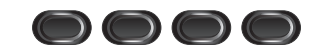

#### **Com em desplaço en una llista o menú?**

Premeu les fletxes **amunt** o **avall** de la barra de navegació.

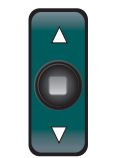

La barra de desplaçament de la pantalla indica la posició relativa dins la llista.

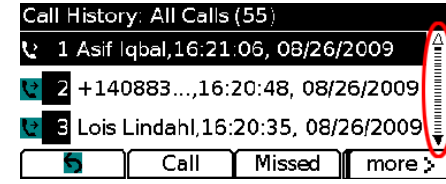

#### **Com selecciono l'element d'una llista o menú?**

Amb l'element realçat, premeu el botó **Selecc**. del mig de la barra de navegació o utilitzeu el teclat per introduir el número de l'element corresponent.

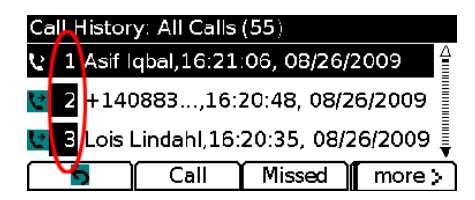

#### **Com surto d'un menú?**

Per tancar el menú des de qualsevol nivell, premeu el botó de funció corresponent. Per retrocedir un nivell en un menú, premeu la tecla programada **Sortir** o Enrere **6**.

# <span id="page-1-5"></span>**15 Consells**

### **Com puc controlar les trucades múltiples?**

Els colors dels botons de línia indiquen l'estat de les trucades i us poden ajudar a gestionar trucades múltiples:

- **•** Trucada entrant: ambre parpellejant.
- **•** Trucada connectada: verd fix.
- **•** Trucada en espera: verd parpellejant.
- **•** Línia compartida en ús en remot: vermell fix.
- **•** Línia compartida en espera en remot: vermell parpellejant.

### **Com puc desactivar el so del timbre?**

Premeu la barra de **Volum** cap avall una vegada mentre sona el telèfon o demaneu a l'administrador del sistema que configuri la funció No molestar (NoMlsta) al telèfon. L'opció NoMlsta desactiva el so del timbre i desvia les trucades a la bústia de veu.

#### **Quina funció té la tecla programada Intercanviar?**

**Intercanviar** permet passar d'una trucada a l'altra i fer consultes de manera privada a cada part abans de fer una transferència o una conferència.

### **Com es configuren els marcatges ràpids?**

Per definir els marcatges ràpids i personalitzar les diferents funcions i paràmetres del telèfon, utilitzeu un navegador web de l'ordinador per accedir a les pàgines web d'Opcions d'usuari de Cisco Unified CM. Poseu-vos en contacte amb l'administrador del sistema per obtenir la URL i més informació.

#### **On puc trobar una Guia de l'usuari completa?**

[http://www.cisco.com/en/US/products/ps10326/prod](http://www.cisco.com/en/US/products/ps10326/products_user_guide_list.html) ucts user guide list.html

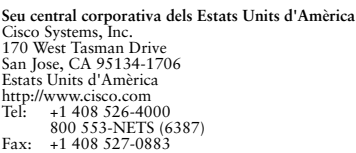

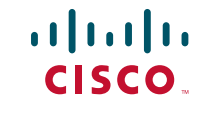

Cisco i el logotip de Cisco són marques comercials de Cisco Systems, Inc. i/o els seus afiliats als Estats Units i a d'altres països. Pot trobar un llistat de les marques comercials de Cisco a [www.cisco.com/go/trademarks](http://www.cisco.com/go/trademarks). Les marques comercials de tercers que s'esmenten pertanyen als seus propietaris respectius. L'ús de la paraula "soci" no implica una relació d'associació entre Cisco i qualsevol altra empresa. (1005R)

© 2011 Cisco Systems, Inc. Tots els drets reservats. Publicat 24/05/2011, OL-25129-01